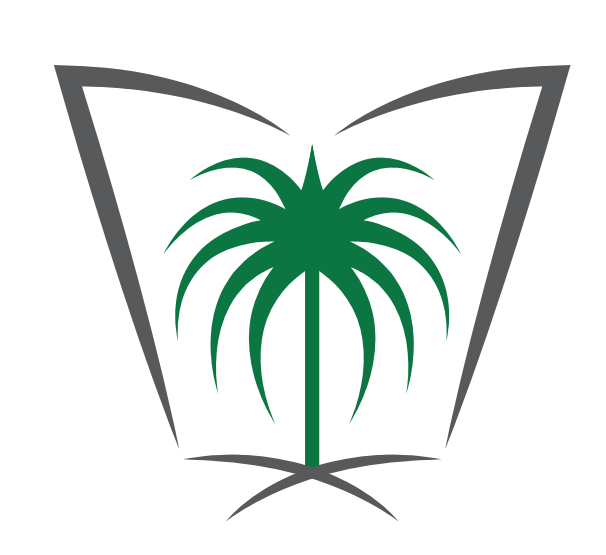

الأمانة العامة للجان الفصل في منازعات الأوراق المالية

General Secretariat of Committees for Resolution of Securities Disputes

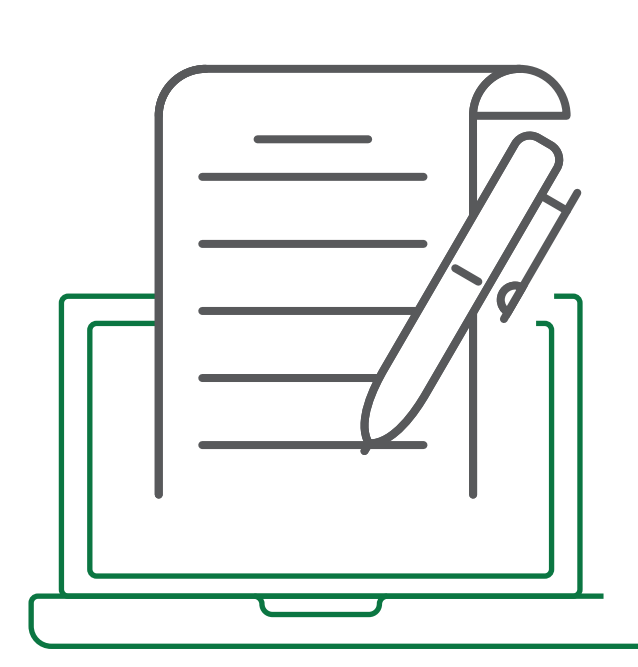

# **طريـقـة تقـــديم الدعوى عبر الخدمات الإلكترونية**

**للجان الفصل في منازعات الأوراق المالية:**

**01**

**هــــــــــــل لـــــديــــــــــك دعــــــــــوى أو شـــــــــــــــــــكوى تــــخـــــــص الأوراق المالية؟**

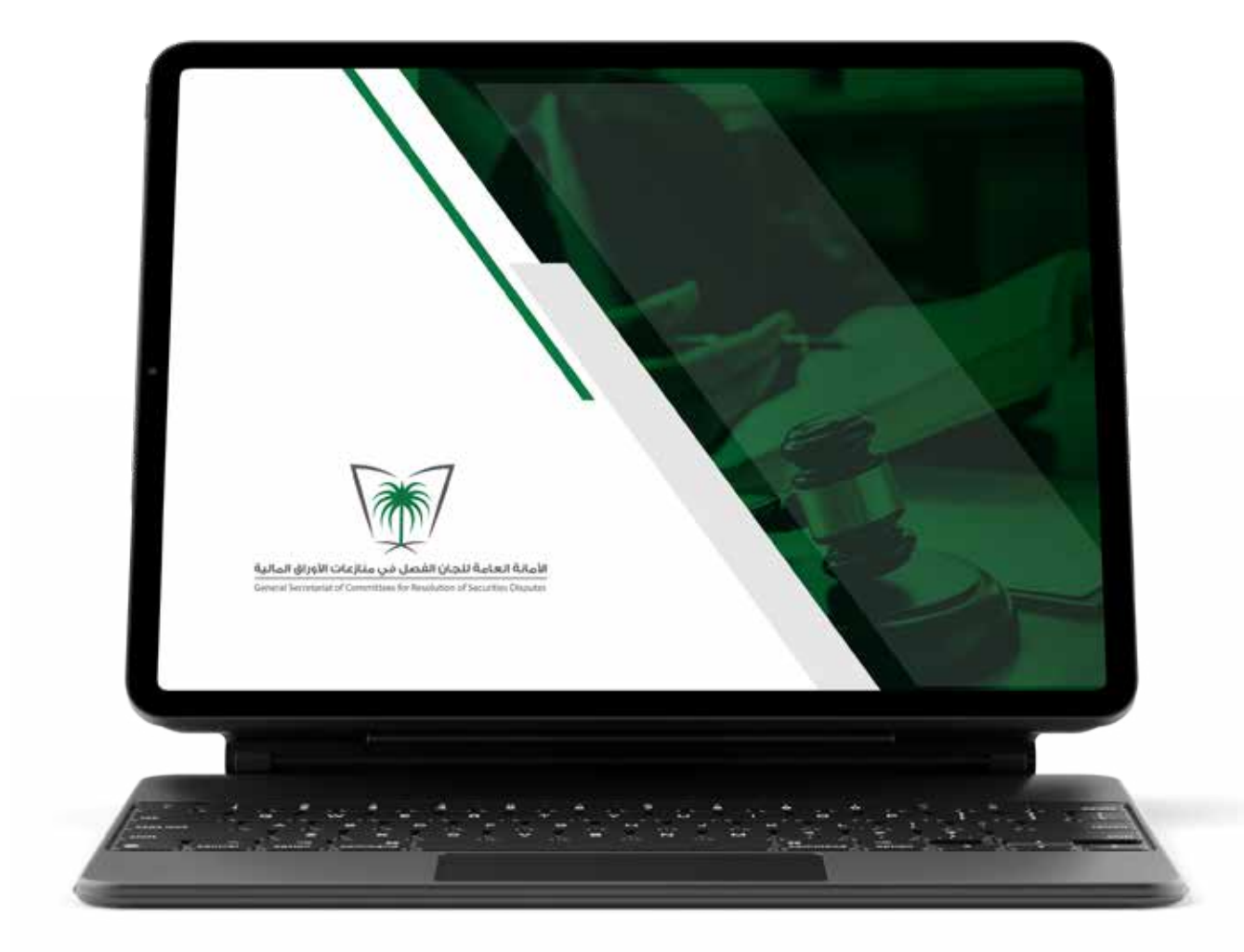

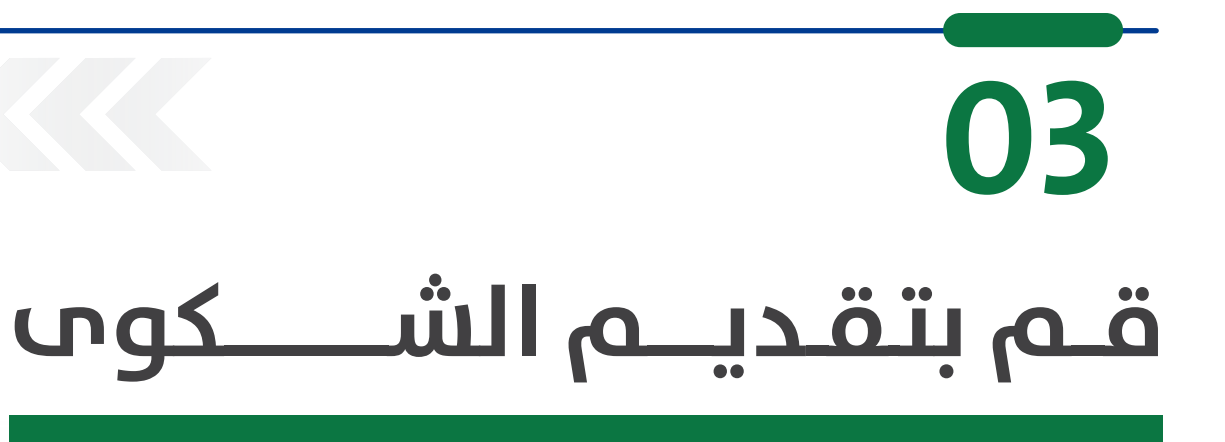

#### **05**

### **06**

**اخــتر الخـــــــــــــدمات الإلكترونية كمــــــــا هو ظاهر في الصفــحة المرفقة.** 

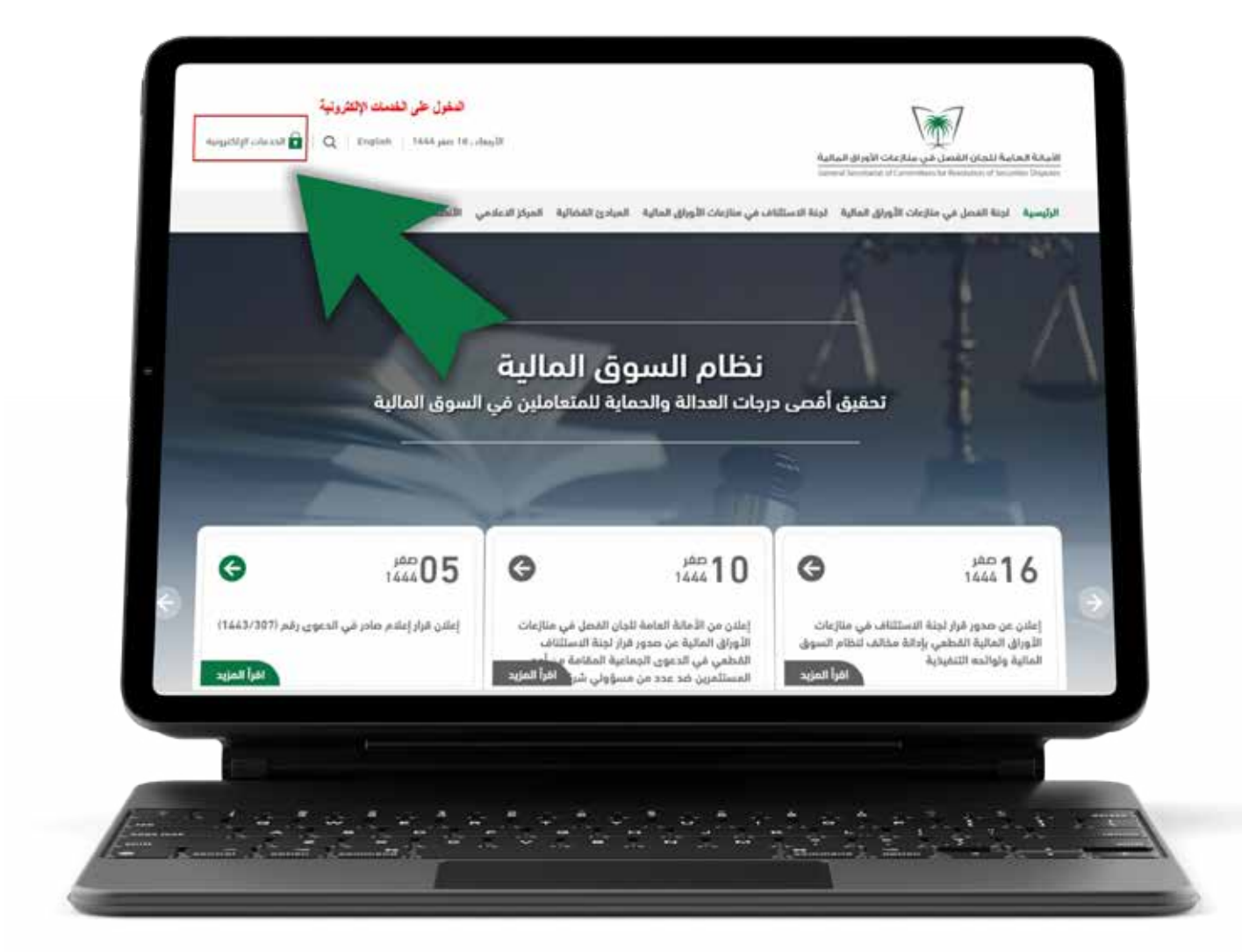

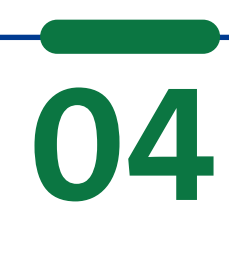

**ً بعـــد مضـــي تســـعين يومامن تاريخ إيداع الشـــكوى، أو في حـــال أبلغـــت الهيئـــة مقـــدم ً الشـــــــــــــــــكوى بالمضـــي قدما**

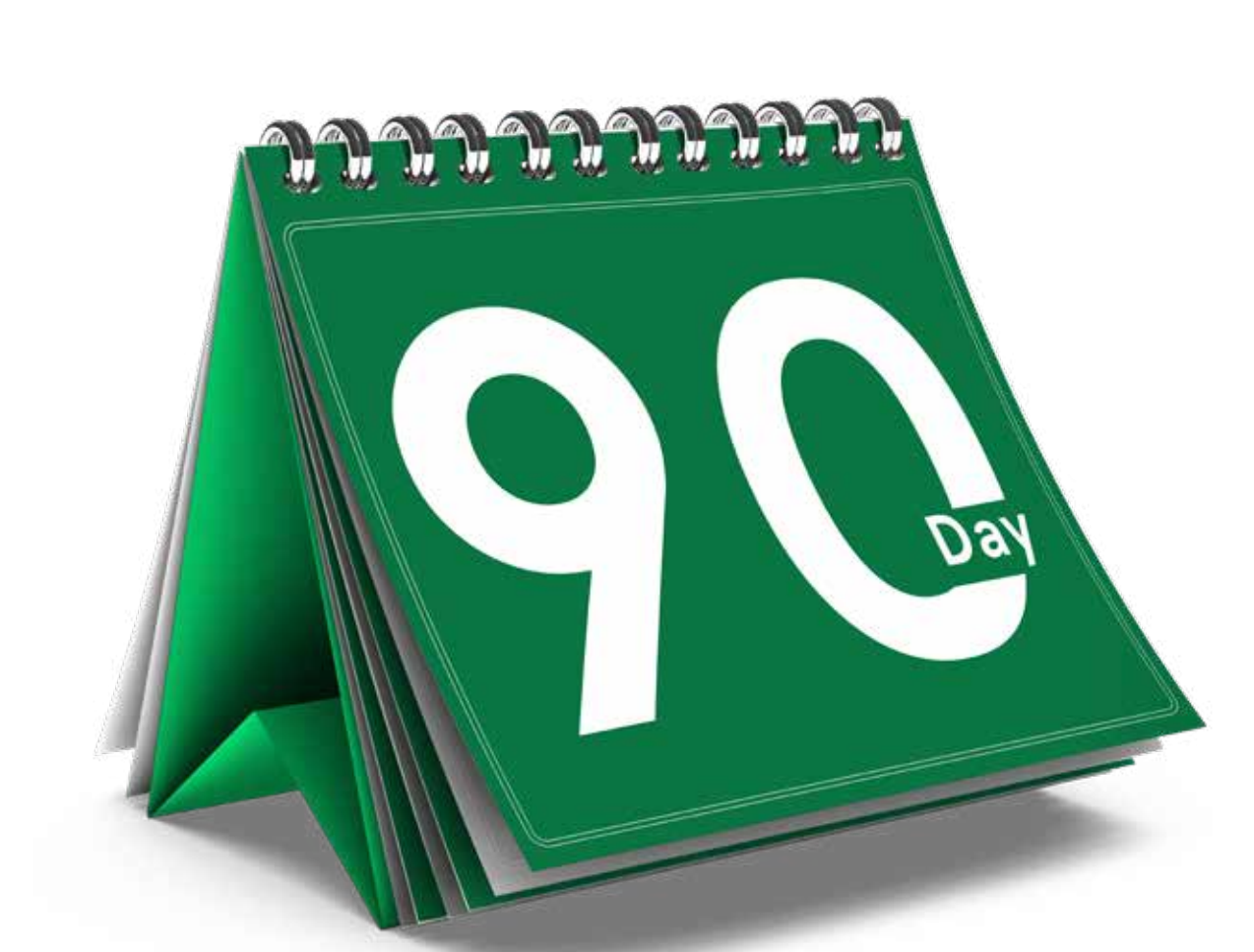

**بالشـــكوى قبـــل انقضـــاء المـــدة، قدمهـــا بعـــد ذلـــك لـــدى لجنة الفصل في منازعات الأوراق المالية.**

## **07**

**ســـجل دخولـــك إن كان يوجـــد لديـــك حســـاب أو قم بإنشـــاء حساب جديد.**

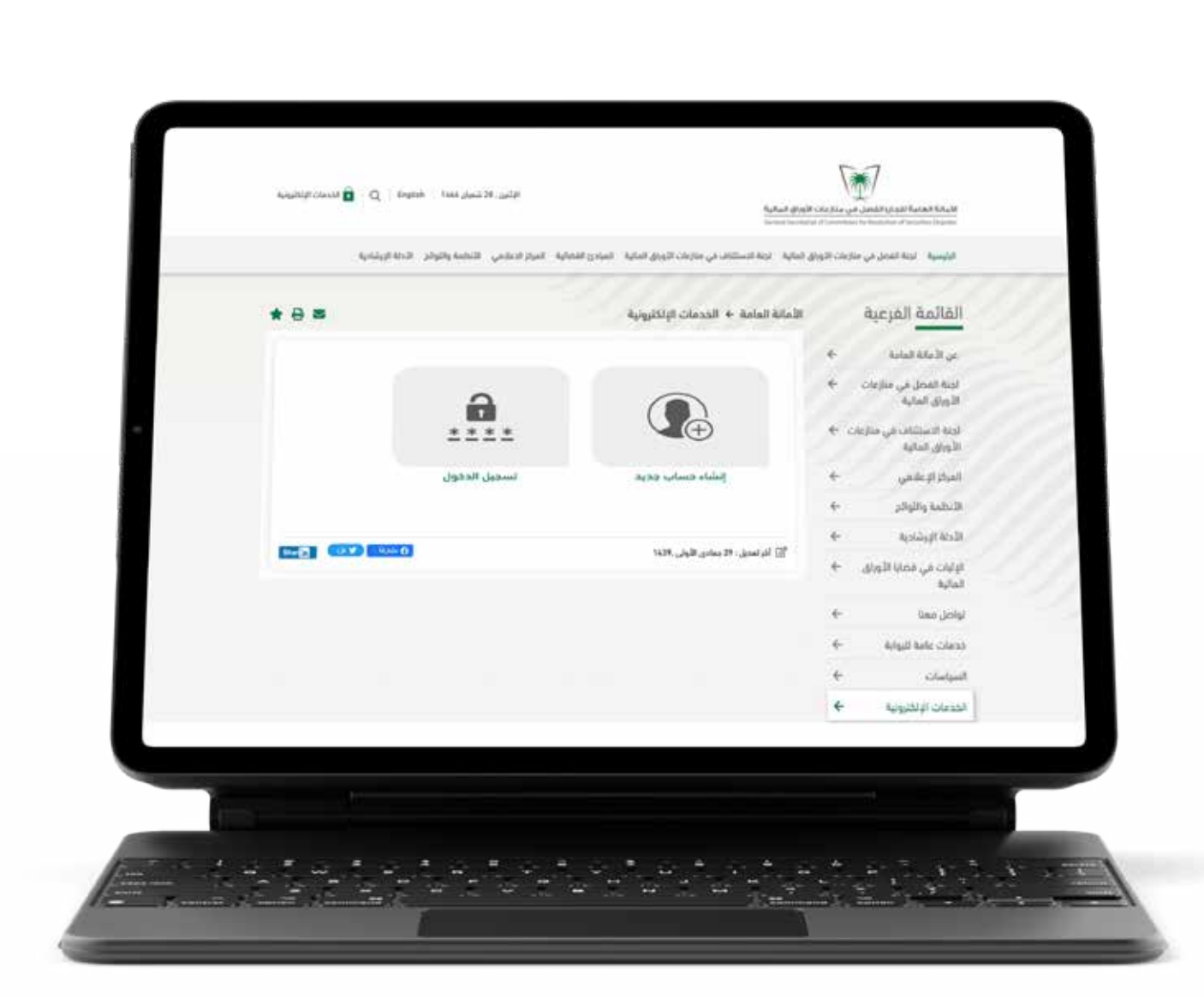

**02 يجـــب تقديـــم الشـــكوى أولا ً فـــــــــــي مـــــوقـــــــــع هــــــــيـــــئــــــــة الســـــــــــــــــــــــــوق الماليــــة على والدخـــول www.cma.org.sa على صفحة حماية المستثمر. وذلك بالنقر على (شكوى)**  $\frac{1}{\sqrt{2}}$   $\frac{1}{\sqrt{2}}$  **aspx**

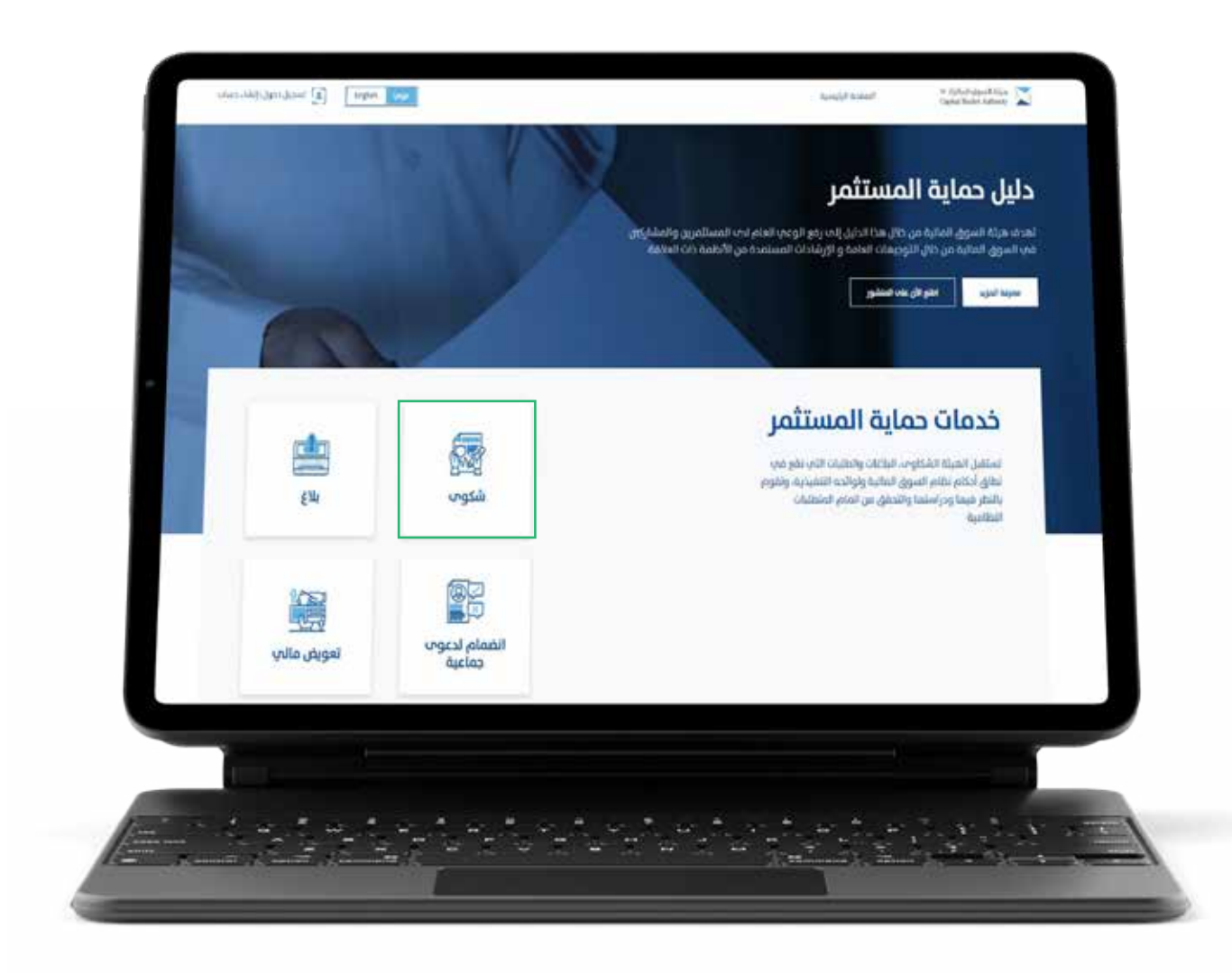

enginh [ our ] [ a] تسجيل دخول (إنشاء حساب

donal unit your

 $\Box$ شرح الخدمة بالفيديو

 $\mathbb{C}^n_0$ 

دليل الخدمة

iii òµllallujquull òiµa<br>Capital Market Authority

شكوم

شكوم

**REA** 

متطلبات الخدمة

لسفر للمقيمين جارح الممتكة.

قنوات تقديم الدعم

3) مورة من المستبدأت المؤيدة للشكوف.

.<br>بات والشركات: صورة من السجل التجار م، بًا مورة من الوكالة الشرعية والسربية الوطنية للوكيل الشرعاب.

المفحة الرئيسية:

1) للأفراد: هورة من بطاقة الهوية الوطنية للسعوديين ومواطني دول الخليج العربدي، أو هورة من هوية مقيم، لغير السعوديين، أو هورة من جواز

لستقيل هيئة السوق المانية الشكاوب الثب تقع قب نظاق أحكام نظام السوق المائية ولوائده التنفيذية،

مسمين هيه: سموي «محيط» مسموك باسخ به هو معاني معنى «محيط معام «محيط» محيط» وجودها بمصر به.<br>والنظر ضيما وجراستها والتحقق من محتما، والعمل عليه تسوية المنازعات التي تنشأ بين الأطراف المشابركة<br>في السوق فيما يتعلق بالأوراق ال الشراف الهيئة الاب الجهة ذائها للسويتها، ويحق لمقدم الشكوف تصميد شكواه للهيئة عند تمذر الوصول الم

> **08 الأفراد والمحـــــــــــامين يتـــــــــــــم تســــجــيـــل دخولهم عبر بوابة النفــــــــاذ الـــــــــوطنــــي الموحد. أمـــــــا الــــجـهـــــات الحكومــــيـــــــــة والشركات المرخصة والمدرجة يتـــم التســــــــــــــجيل عبـــر الرابـــط المخصص لهم.**

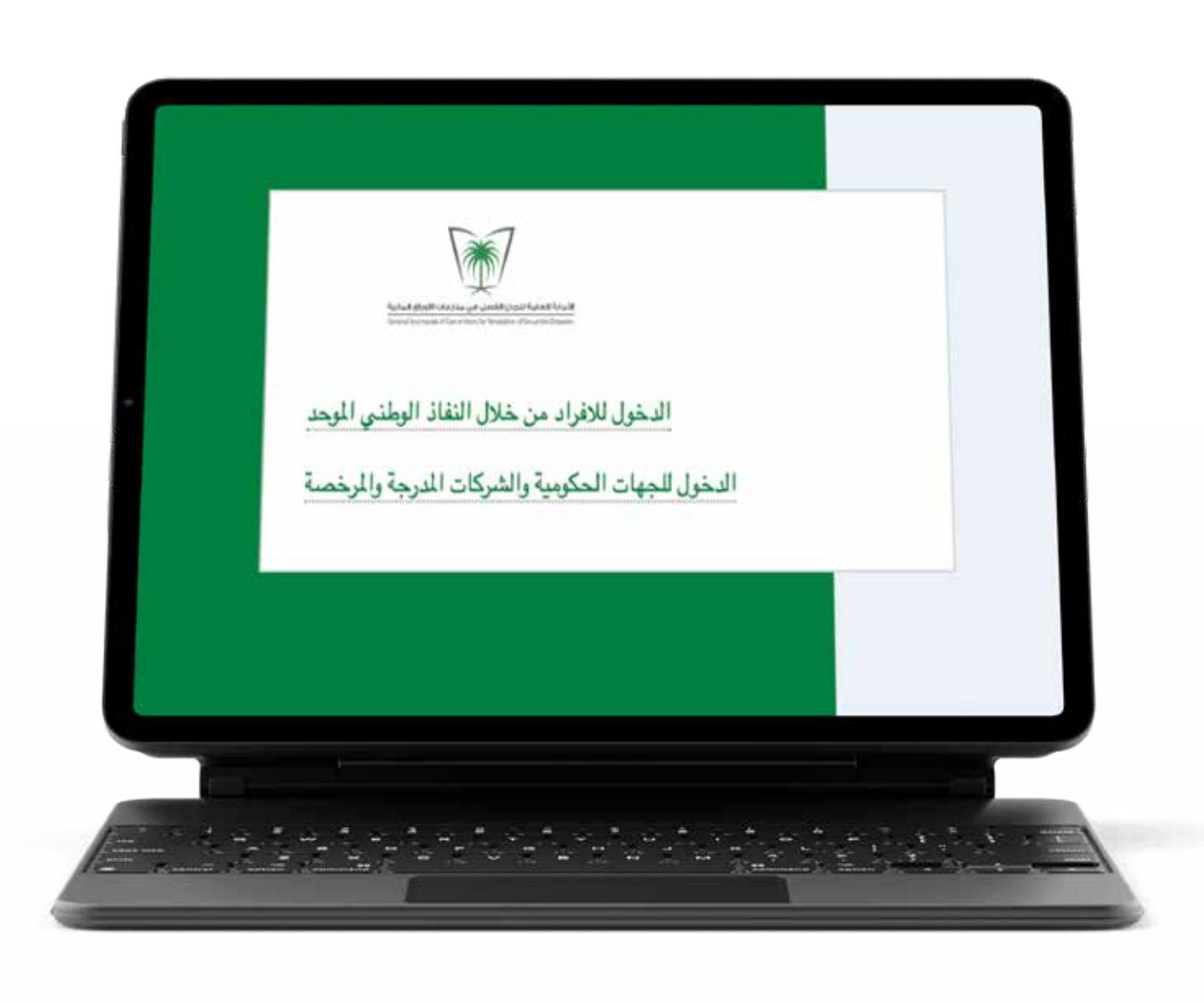

### **10**

**ادخـــل علـــى موقـــع الأمانـــة العامـــة للجـــان الفصـــل فـــي منازعات الأوراق الـــمالــــــــــــــية، www.crsd.org.sa خلال من https://eservices.crsd.org.sa/suite/**

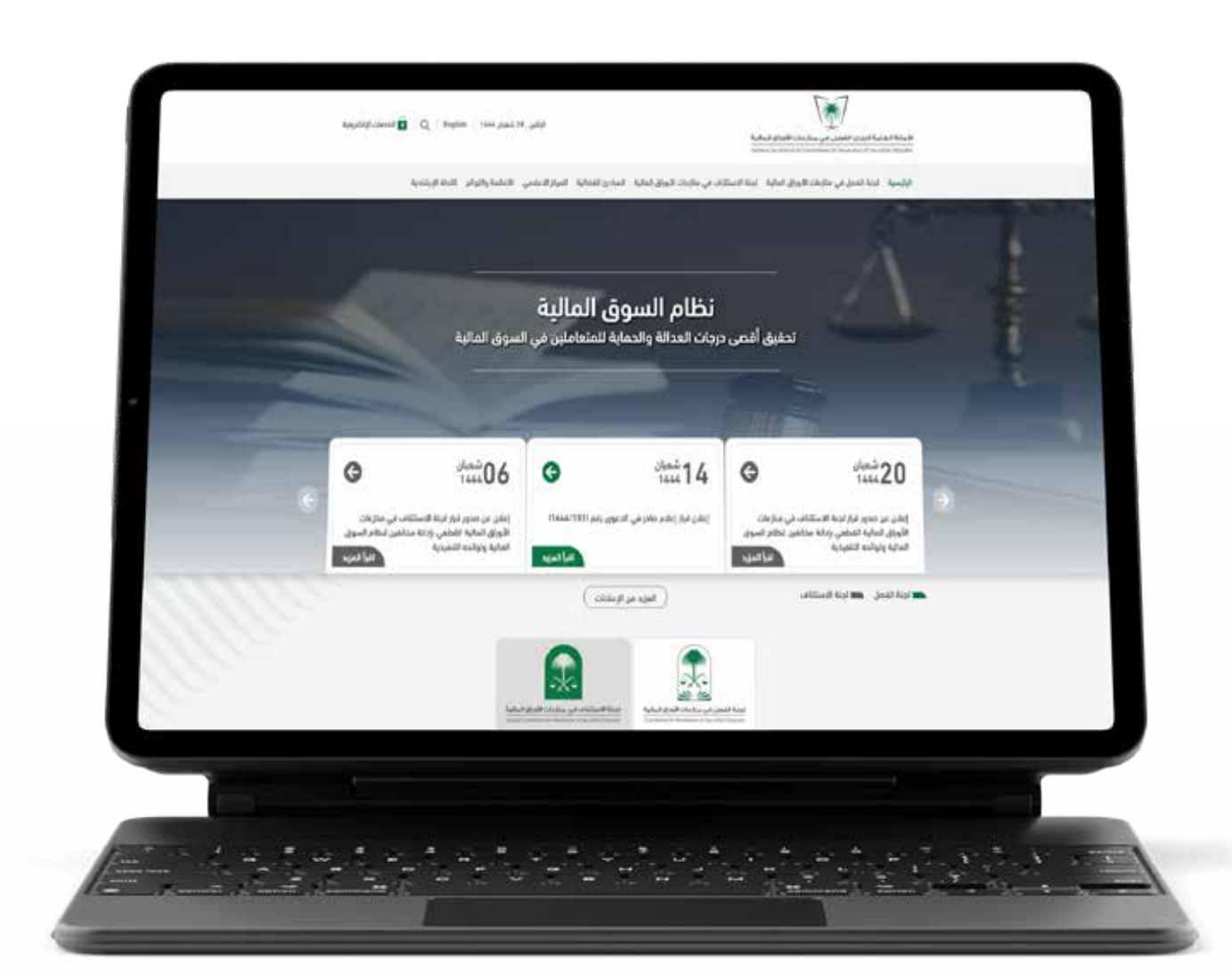

**اســـتعرض بعــــــــد ذلـــك صفحة المســـتخدم الرئيســــــــــية في موقع الأمــــــــــــــــانـــــــة العـــــامة لإيــــــــــــــجاد بـيــــــانــــات مــــقـــــدم الدعوى المماثـــــــلة للبيـــــانات الموجـــودة فـــي موقع هيئة السوق المالية.** 

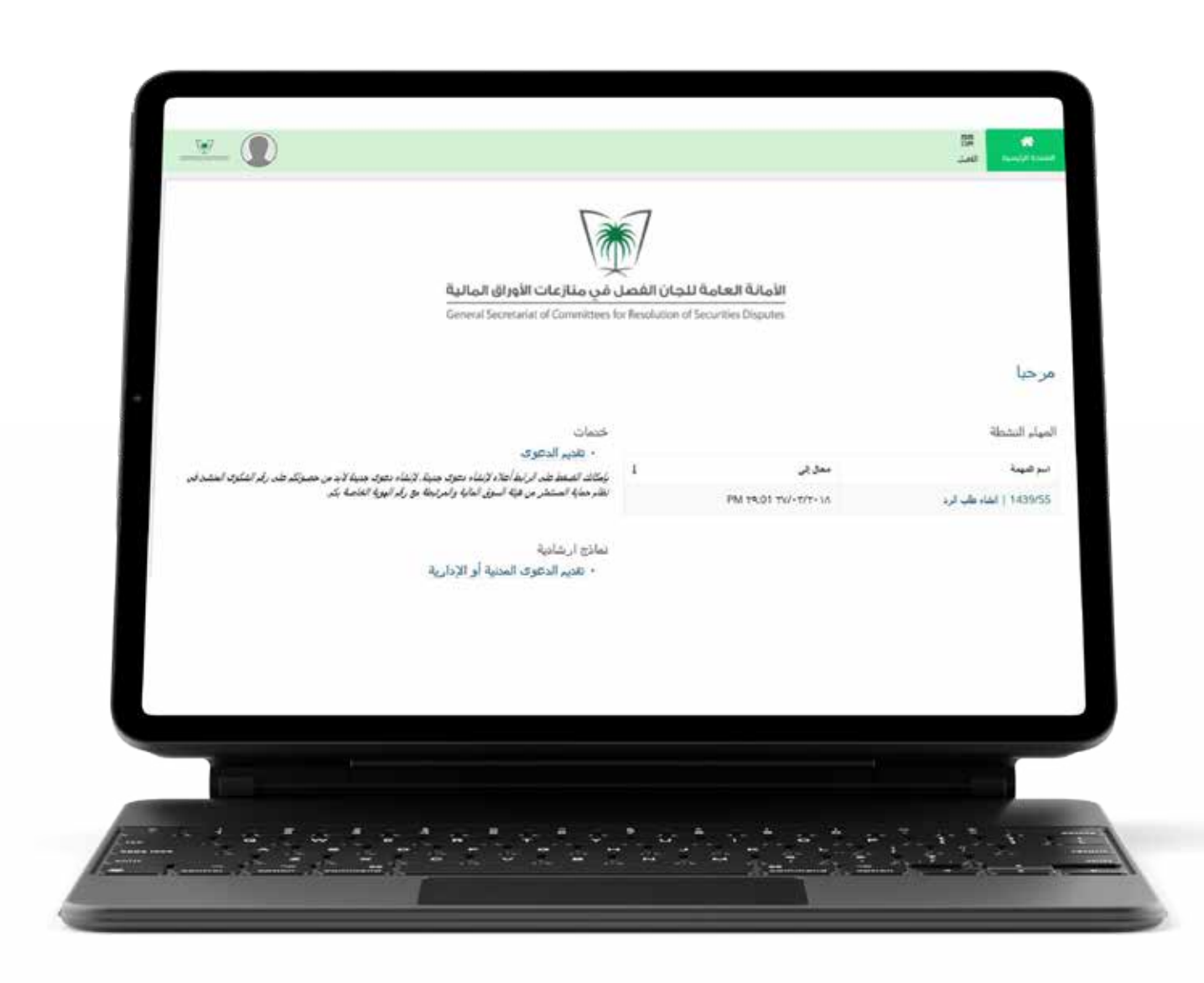

#### **11**

**قم بتعبئــة رقــــــــــــم الشـكوى في الحـــــقــــــل الــــــظـــــاهـر في الصورة ومن ثـــم والنقر على زر البحث.**

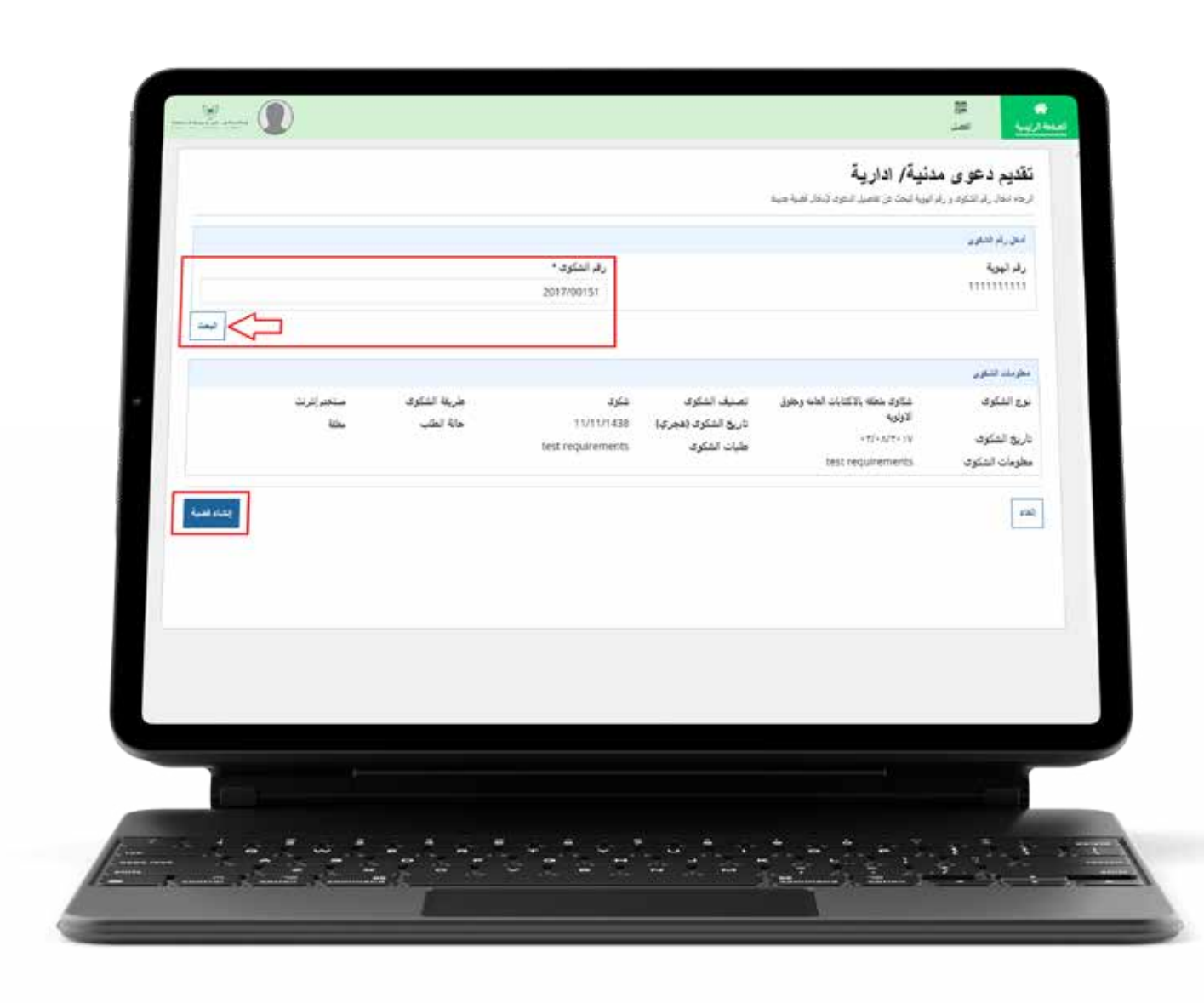

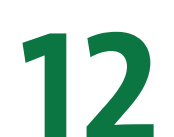

**قم بتـعبئــة بيـــانات المـــدعي واســــتكمال البيانات الإجبارية مـــع إرفــــاق المســــــــــــــــــــــتندات اللازمة.** 

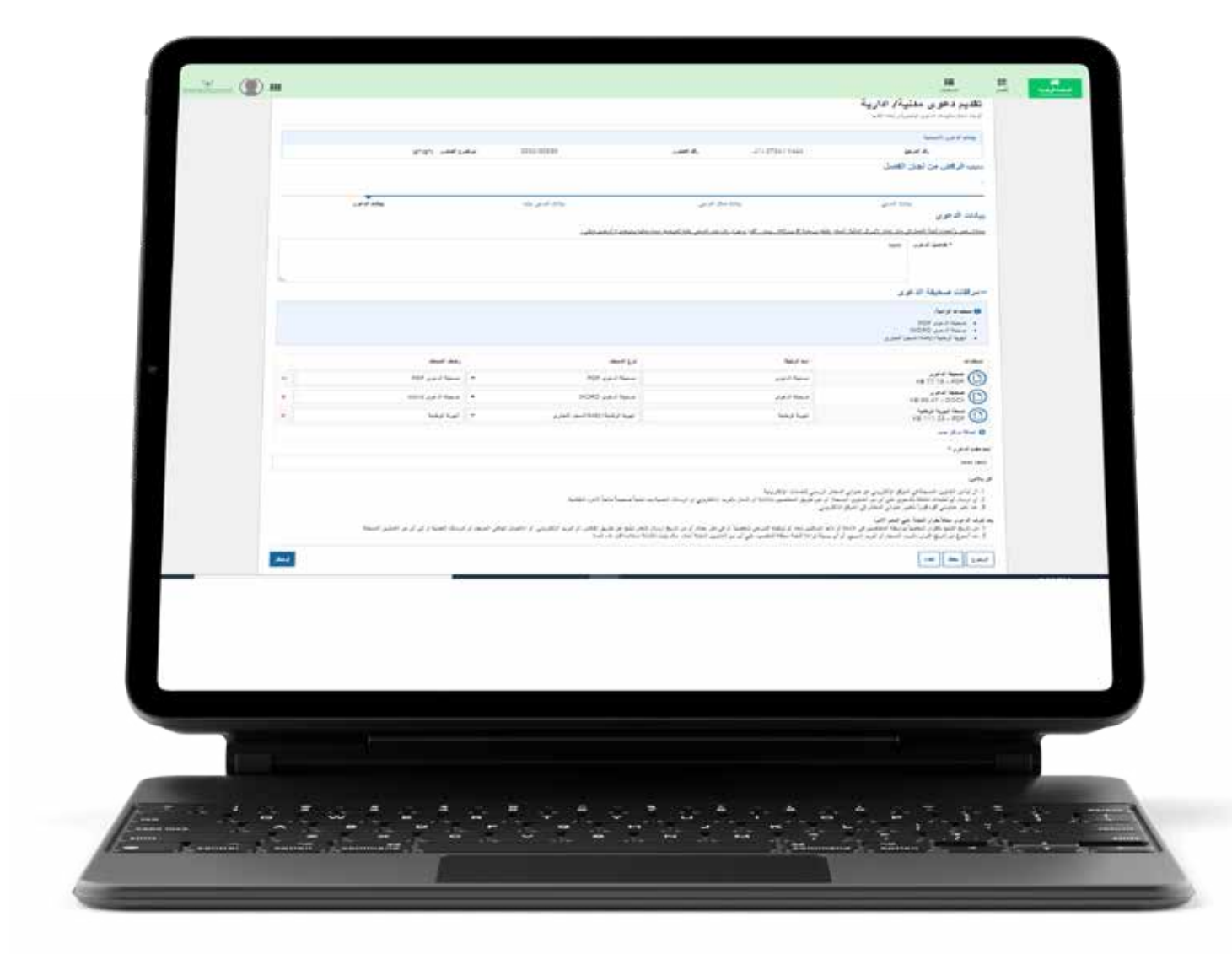

#### **13**

**أضغط على إرســـال والإجـــــابة على رسالة التأكيد بــ(نعم).**

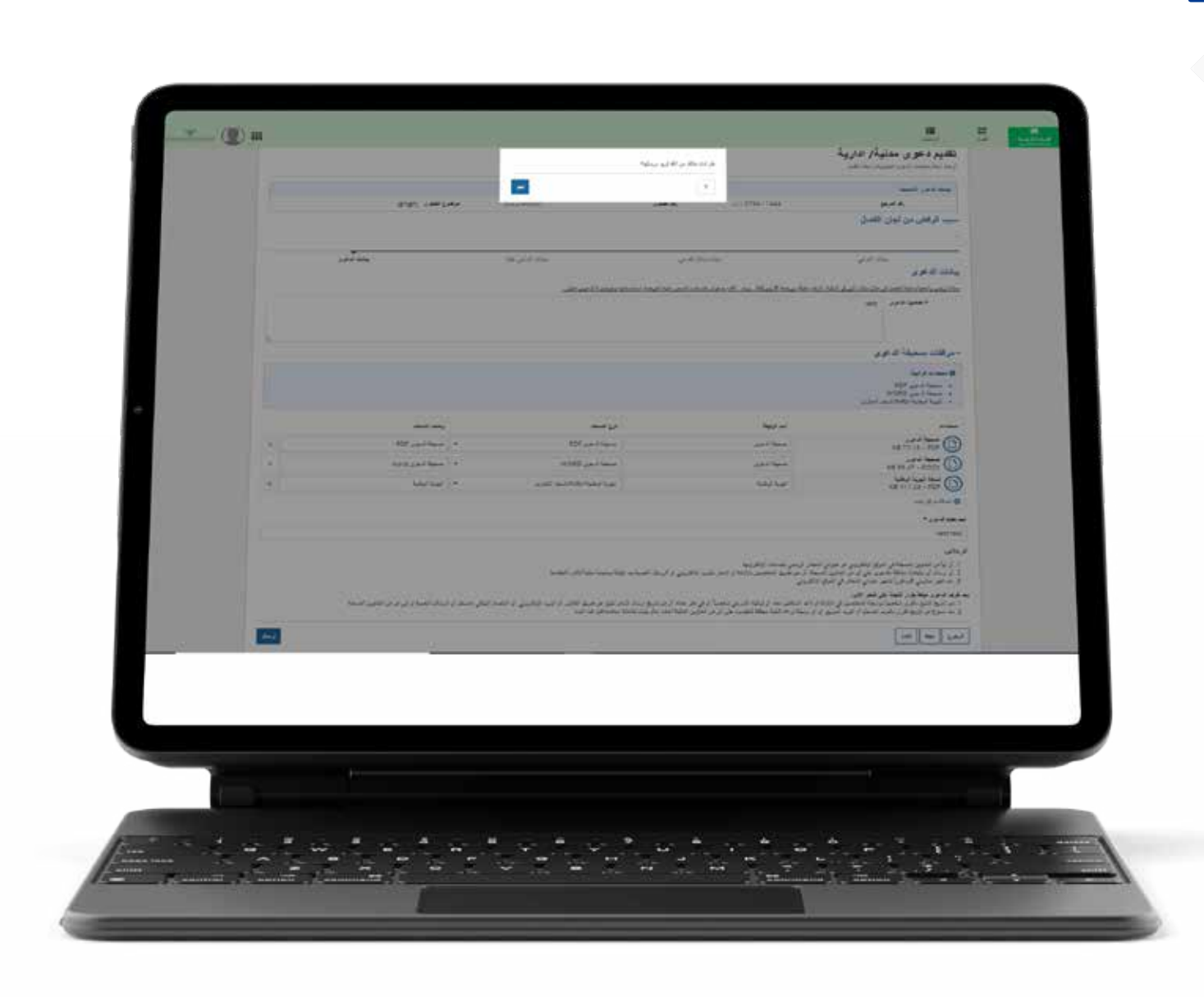

#### **14**

**بذلـــك يتـــم إرســـــــــال الدعوى بنجاح.**

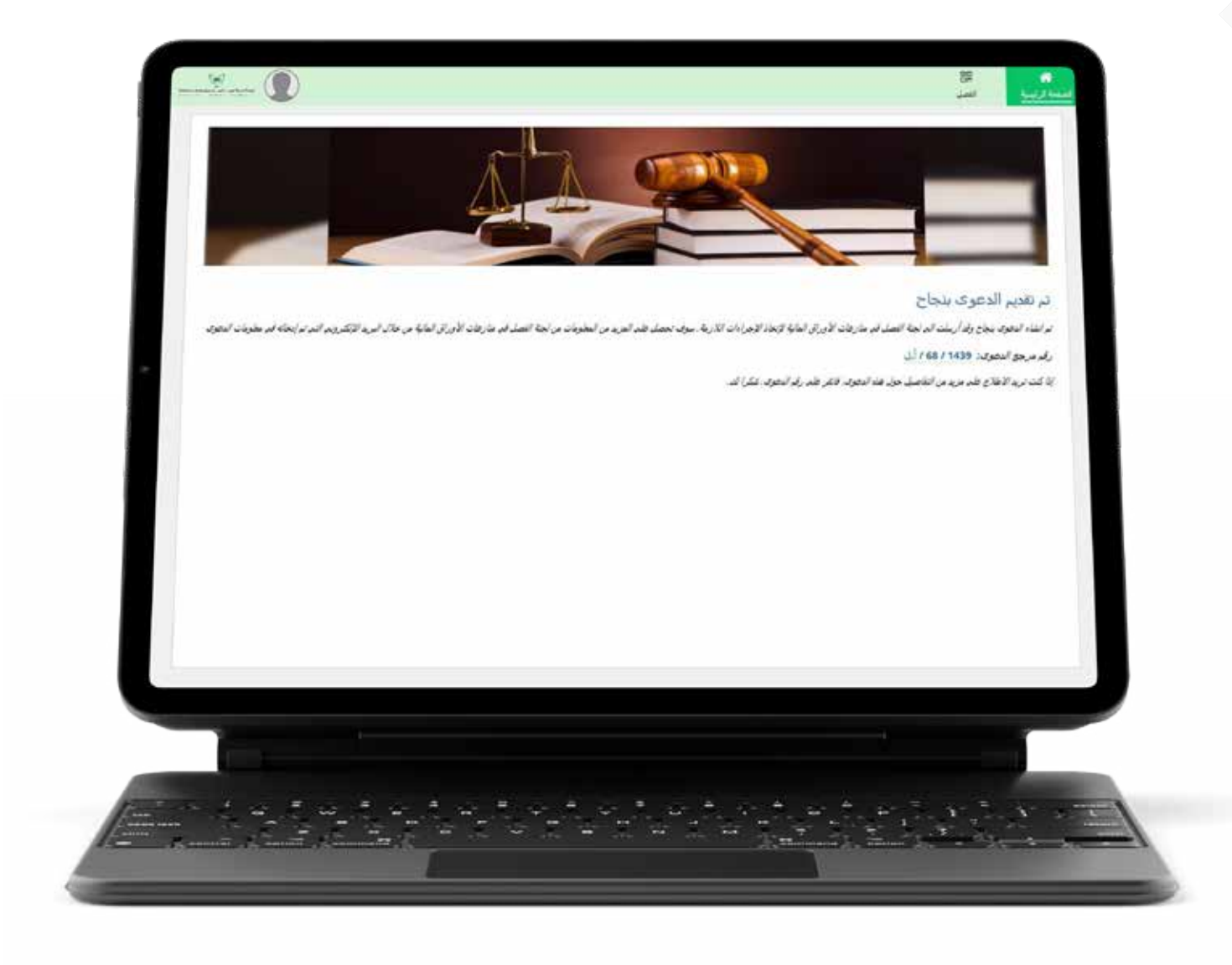

**عند الدخول على النفاذ الوطني، قم بإضافة اسم المستخدم وكلمة المرور.** 

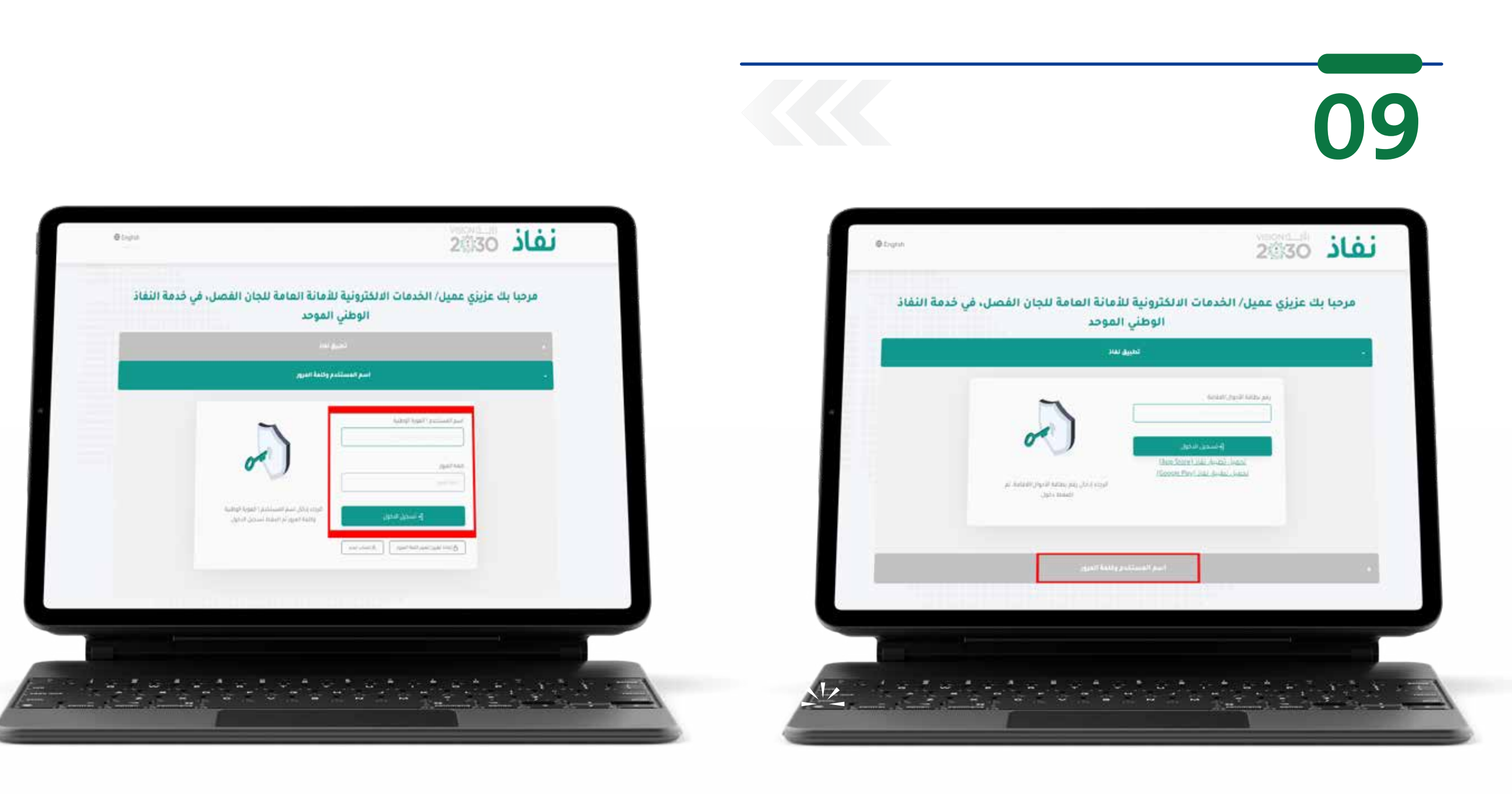

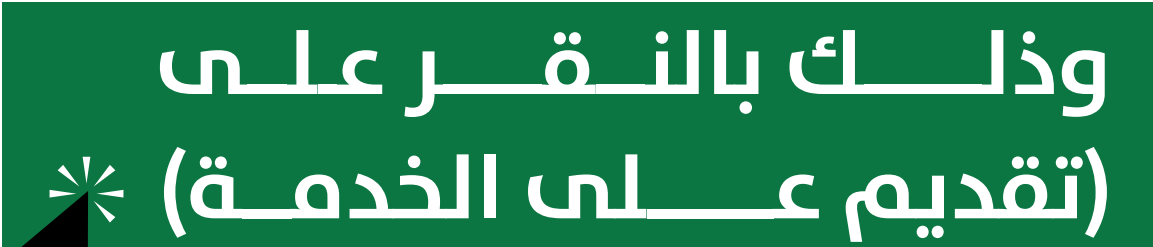

ويمكنــك مشاهدة مقطع فيديو ح طريقـــة تقديــــم الدعـــوى —<br>پا يوض أمام موقع الأمانة العامة للجان الفصل في منازعــات الأوراق المالية

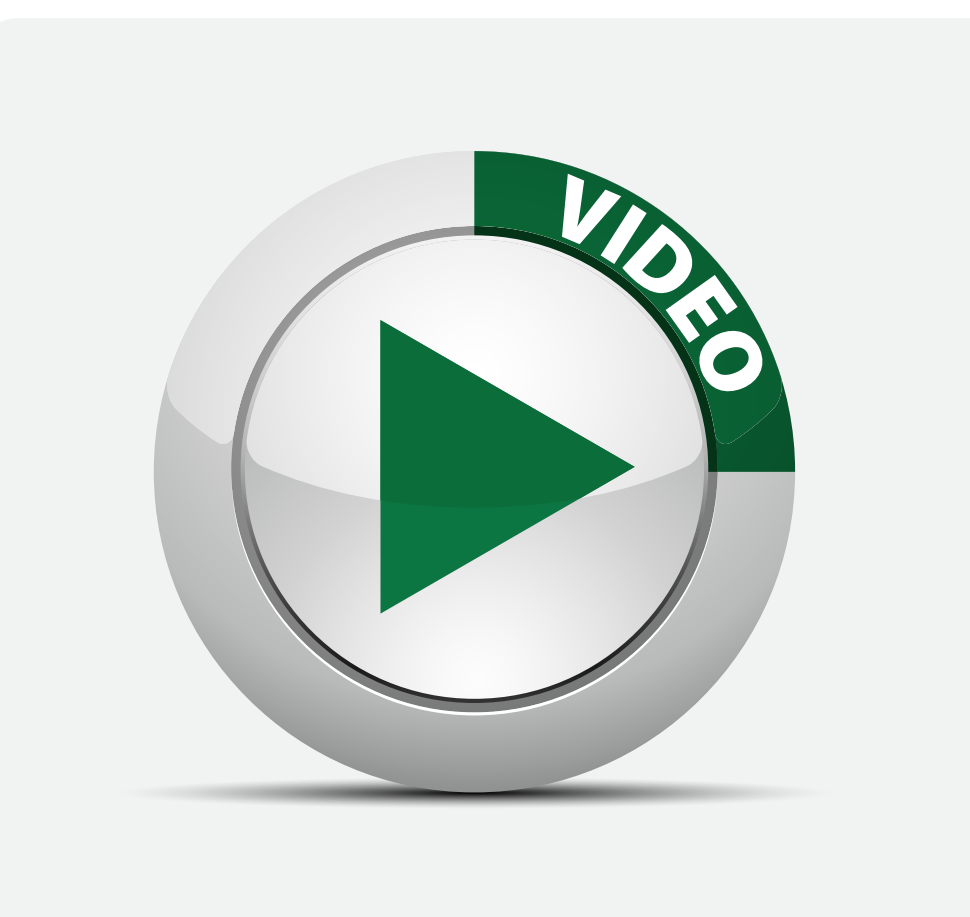

**[وذلك بالنقــــــــــــر هنـــــــــــــا](https://crsd.org.sa/ar/MediaCenter/AwarenessCenter/Pages/video.aspx)**